A batimetria consiste na medição da profundidade de mares, lagos e rios por meio de equipamentos chamados ecobatímetros. Seu resultado é apresentado normalmente em mapas de 2 dimensões (2D) com curvas que unem os pontos de mesma profundidade equidistantes verticalmente, semelhantes aos mapas de curvas de nível topográfico, ou em modelos de 3 dimensões (3D), como foi o caso deste trabalho.

O ecobatímetro se baseia na medição do tempo decorrido entre a emissão de um pulso sonoro, e a recepção do mesmo após ser refletido pelo fundo da área estudada. Este fenômeno pode ser observado na Figura 3.1, que demonstra como as informações de profundidade são adquiridas em tempo real.

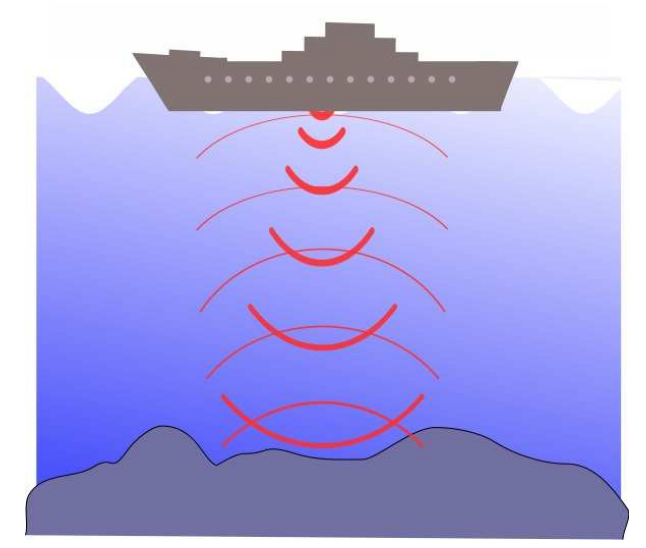

Figura 3.1 – Esquema de funcionamento do ecobatímetro (Wikipédia, 2011).

Para tomada de decisão em diversos tipos de projetos, como por exemplo, os de dragagem de leitos assoreados, os de instalação de dutos submersos, os estudos hidrológicos para detecção de erosão submersa, análise de fluxo de água em determinado tempo e mapeamento de leito, a execução de uma batimetria tem por fim ser uma ferramenta de análise utilizada.

A realização da batimetria na Lagoa de Jacarepaguá é a primeira das 3 etapas mencionadas no Capítulo 1, que visam a geração de dados específicos desta Lagoa.

A partir dos dados adquiridos em campo, foi possível visualizar o relevo do fundo da lagoa, identificando cavidades em áreas que já foram dragadas e áreas assoreadas. Estes resultados serviram também como base para a determinação dos pontos de amostragem para as outras 2 etapas: caracterização geotécnica e análise química dos sedimentos da lagoa.

## **3.1.Equipamentos Utilizados**

### **3.1.1. Veículo Anfíbio**

Para a realização dos trabalhos de campo na Lagoa de Jacarepaguá com o propósito de aquisição dos dados necessários para a batimetria, utilizou-se um veículo anfíbio, modelo 8x8 Argo 750EFI comercializado pela Ontario Drive & Gear Limited Ltd. que pode ser visualizado na Figura 3.2 (a) e (b).

Este veículo anfíbio, como o próprio nome indica, possui a capacidade de se deslocar em terra ou em água. Ele foi utilizado neste trabalho para facilitar a entrada e saída da lagoa, por proporcionar segurança e conforto às pessoas em seu interior, já que possui bancos e uma capota, e pela estabilidade do mesmo ajudando na realização dos trabalhos.

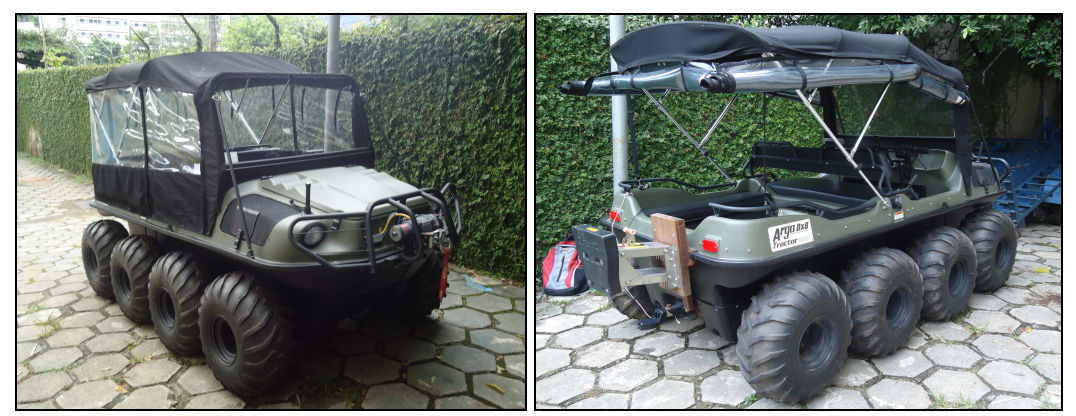

(a) capota fechada. (b) capota aberta. Figura 3.2 – Veículo Anfíbio com (a) capota fechada e (b) capota aberta.

Conforme informado pelo fabricante e comprovado pelo LAMMA – Laboratório de Avaliação, Monitoramento e Mitigação Ambiental da Pontifícia Universidade Católica do Rio de Janeiro (PUC-Rio), sua velocidade em terra é de cerca de 20 km/h, mas em água a velocidade é muito reduzida, ficando em torno de 1 km/h. Como a necessidade de utilização deste veículo era para alcançar locais de difícil acesso em ambientes aquáticos, foi acoplado em sua traseira uma base de apoio para um motor de popa (Figuras 3.3 (a) e 3.3(b)) de forma que a velocidade em água atingisse a média de 3 km/h.

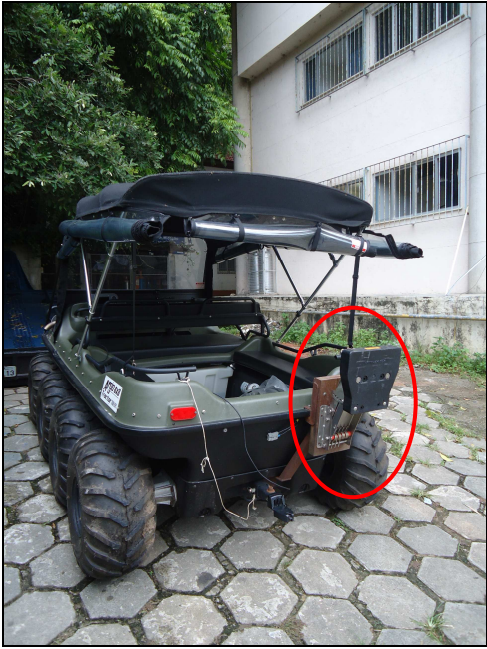

(a) levantada. (b) abaixada.

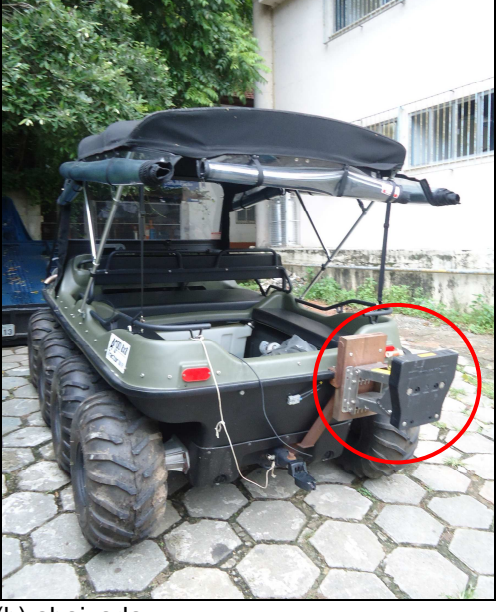

Figura 3.3 – Vista traseira do anfíbio com a base para o motor de popa (a) levantada e (b) abaixada.

Foi também necessária a utilização de um sistema de ancoragem para realização das coletas de amostras de sedimento fazendo com que o veículo ficasse fixo no lugar determinado. Este sistema consiste de duas âncoras do tipo Bruce de 2 kg cada.

# **3.1.2.Global Position System - GPS**

### **3.1.2.1. Descrição do Sistema GPS**

O desenvolvimento e implantação dos sistemas GPS tornaram possível a navegação baseada em coordenadas a usuários comuns de mar e terra, pois qualquer ponto da superfície terrestre pode ser definido através de suas coordenadas.

Segundo Friedmann (2009), existem basicamente dois tipos de coordenadas:

• Geográficas: em que os valores obtidos são dois ângulos conhecidos por latitude e longitude.

A latitude é o ângulo compreendido entre 0° e 90°, correspondente ao arco entre o equador e o paralelo considerado, estando o vértice no centro da terra. No hemisfério norte as latitudes possuem o sufixo N e no hemisfério Sul o sufixo S.

A longitude é o ângulo compreendido entre 0° e 180° , correspondente ao arco equatorial entre o meridiano de Greenwich e o meridiano considerado. No hemisfério oriental as longitudes possuem o sufixo E, indicativo de Leste e no hemisfério ocidental o sufixo W, indicativo de Oeste.

A utilização deste tipo de coordenada é interessante quando há grandes deslocamentos sobre a superfície terrestre e em mapas em escala pequena como, por exemplo, de 1:500.000.

• UTM – Universal Transversa de Mercator: em que os valores obtidos neste sistema são medidas de distâncias, o que se revelou de uso muito mais simples e adequado para navegadores terrestres.

O eixo x está associado ao eixo E e o eixo y ao eixo N de forma que as coordenadas do eixo E aumentam da esquerda para a direita e as coordenadas do eixo N de baixo para cima.

As coordenadas em UTM permitem identificar qualquer ponto da superfície com precisão de 1 metro.

É de conhecimento que a terra é dividida em 60 fusos esféricos com 6° de longitude cada, e 20 bandas de latitude com 8° cada , designadas pelas letras C a X. A área comum a um fuso de longitude e uma banda de latitude é chamada de Zona UTM. A Figura 3.4 apresenta os fusos, bandas e zonas do sistema de coordenadas UTM.

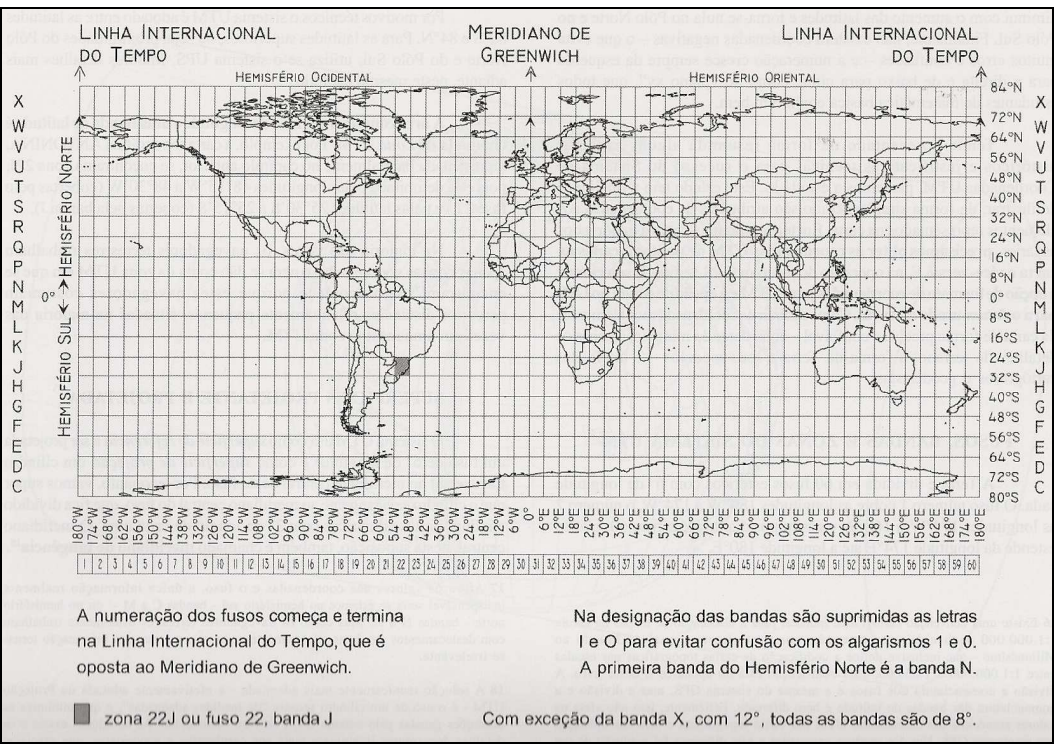

Figura 3.4 – Fusos, Bandas e Zonas do Sistema de Coordenadas UTM (adaptado de Friedmann, 2009).

Para se atribuir coordenadas a pontos da superfície terrestre, deve-se antes determinar o Sistema Geodésico de Referência, ou seja, a escolha do datum. Este pode ser o Córrego Alegre, SAD69 (South American Datum de 1969), WGS84 (World Geodetic System de 1984), entre outros.

Em termos funcionais, segundo Friedmann, 2009, o sistema GPS é dividido em três segmentos, que são descritos a seguir e ilustrados na Figura 3.5.

- Segmento espacial que atualmente é formado por 24 satélites, no qual cada um transmite o conjunto de informações necessário ao usuário de qualquer receptor GPS.
- Segmento de controle que é formado por uma rede de estações do controle baseadas em terra e estrategicamente distribuídas ao longo do planeta. Estas estações monitoram os sinais enviados provenientes dos satélites.
- Segmento do usuário que consiste no conjunto de todos os receptores GPS que recebem e processam os sinais recebidos pelo segmento espacial com a finalidade básica de calcular posições.

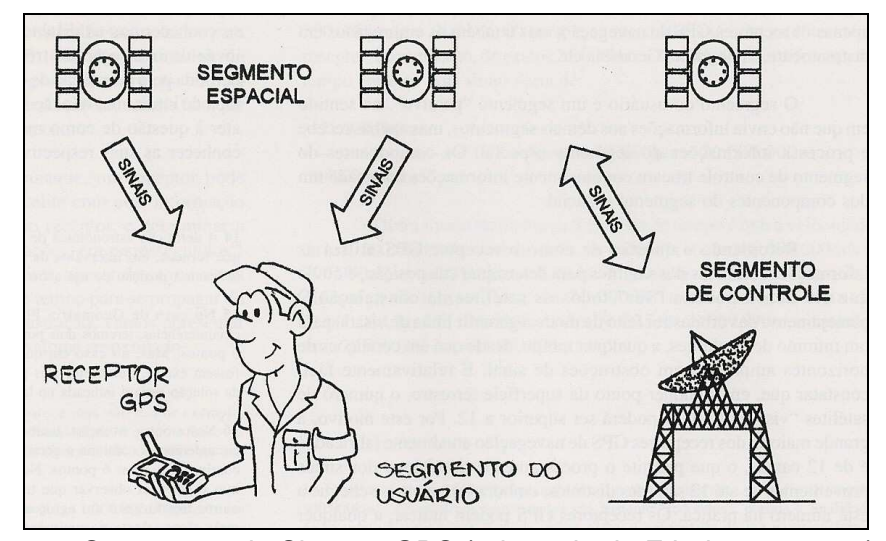

Figura 3.5 – Segmentos do Sistema GPS (adaptado de Friedmann, 2009).

### **3.1.2.2. Utilização do Sistema GPS neste trabalho**

Para a aquisição dos dados necessários à batimetria, como a profundidade e coordenadas de pontos no interior da lagoa, foi utilizado um GPS integrado a um sonar (ecobatímetro) modelo A50D 5" Chartplotter/ Fishfinder comercializado pela Raymarine, Inc, apresentado na Figura 3.6.

O GPS foi programado com data e hora local, com a aquisição das coordenadas em grau, minuto decimal, datum SAD69, e profundidade em metros.

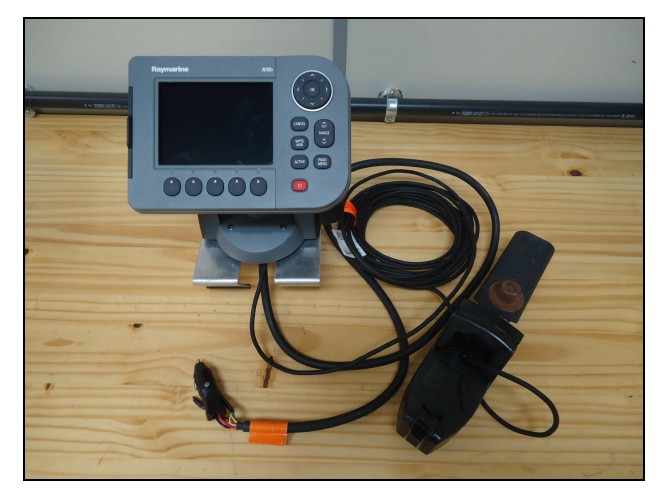

Figura 3.6 – Monitor do GPS e Sonar modelo A50D 5" Chartplotter/ Fishfinder.

Considerando a necessidade de que todas as pessoas presentes no anfíbio, durante a realização dos trabalhos de campo, tivessem visão do monitor do GPS, foi desenvolvida uma base para acoplá-lo ao painel do mesmo, proporcionando ainda que a fonte de energia utilizada fosse a entrada de 12 volts existente no painel (Figura 3.7(a)). Na sequência das adaptações, o sonar foi instalado na parte de trás do carro anfíbio, no engate para reboque, como apresentado na Figura 3.7(b), de forma que o motor de popa não interferisse nas suas leituras ao gerar turbulência na água.

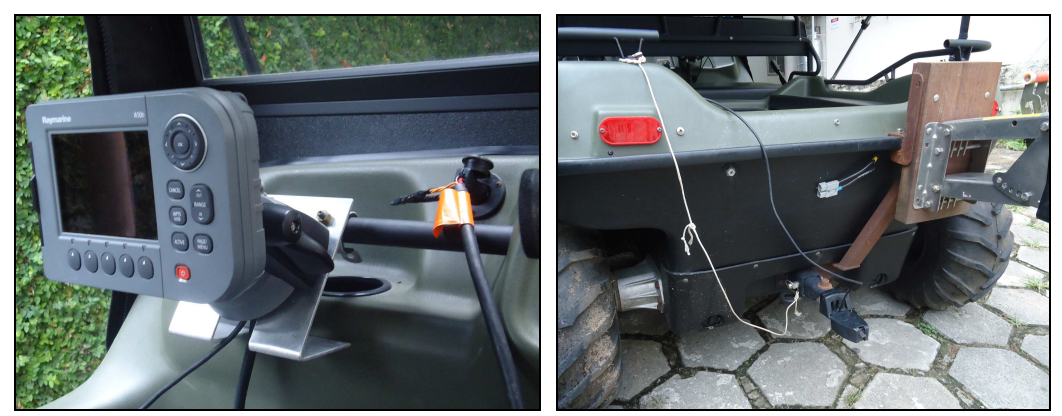

(a) Monitor do GPS acoplado ao painel. (b) Sonar instalado na traseira. Figura 3.7 – (a) Monitor do GPS acoplado ao painel do veículo e (b) Sonar instalado na traseira do veículo.

A Figura 3.8 apresenta a imagem da tela do GPS utilizado. Além das coordenadas e profundidades pontuais, ele permite acompanhar a velocidade da aquisição dos dados e ainda gera um perfil do relevo ao longo do trajeto percorrido.

| بالبار المنافسين                             | $--- 9T$ | $- - - - km$      | $\frac{1}{2}$ $\frac{1}{2}$ $\frac{1}{2}$ $\frac{1}{2}$ $\frac{1}{2}$ $\frac{1}{2}$ $\frac{1}{2}$ $\frac{1}{2}$ $\frac{1}{2}$ |  |  |
|----------------------------------------------|----------|-------------------|----------------------------------------------------------------------------------------------------|--|--|
| Posição Barco<br>22°59'.207S<br>043°23'.234W |          |                   | <b>NAVEGAÇÃO PARADA</b><br>. km<br>--h--m--s                                                                                  |  |  |
| Hora Local<br>07/12/2010 09:44:44            |          |                   | Profundidade<br>4.6 <sup>m</sup>                                                                                              |  |  |
| F1:200kHz                                    |          |                   |                                                                                                    |  |  |
|                                              |          | 11.55             | 220,22<br>3.2                                                                                                    |  |  |
|                                              |          |                   | 6.<br>3.8                                                                                                    |  |  |
|                                              |          | Freg1:200kHz-Auto | Velocidade<br>$1.3$ kph<br>(Freg2:Mesmo que F1)                                                                               |  |  |

Figura 3.8 – Imagem da tela do GPS.

# **3.1.2.2.1.Calibração do Sonar**

Com a finalidade de validar as leituras de profundidade adquiridas pelo sonar, realizou-se uma calibração do mesmo.

Para a execução desta calibração, as leituras indicadas pelo sonar foram comparadas com as leituras manuais realizadas com trena acoplada a uma base circular de concreto. Esta base teve o intuito de gerar um peso maior que o empuxo da água fazendo com que as leituras fossem verticais, evitando desta forma qualquer desvio. (Figura 3.9).

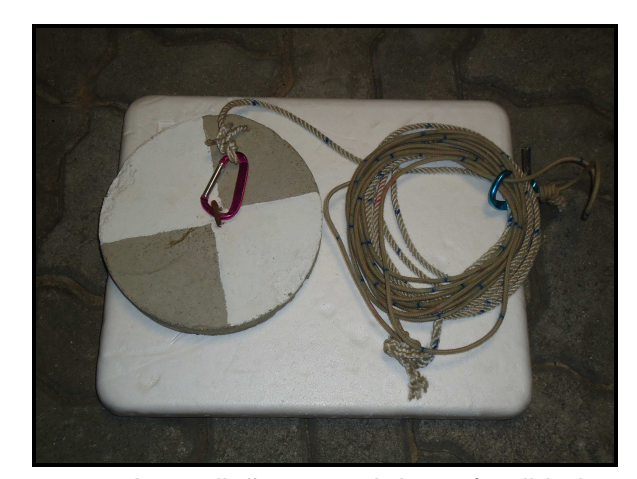

Figura 3.9 – Instrumento de medição manual da profundidade.

Na Tabela 3.1, podem ser observados os valores das leituras do sonar e do equipamento manual para a profundidade em metros. Na sequência, a Figura 3.10 apresenta graficamente a comparação entre estas leituras.

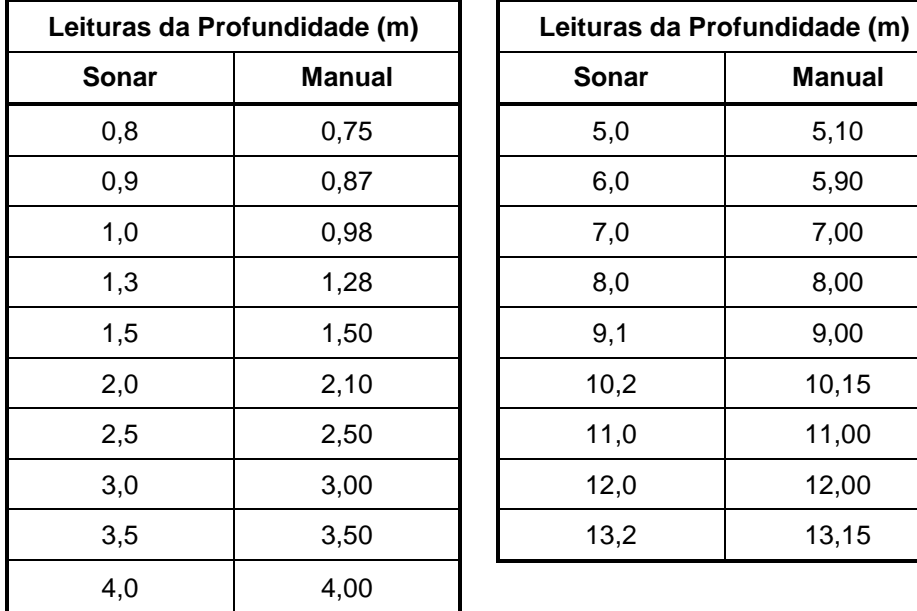

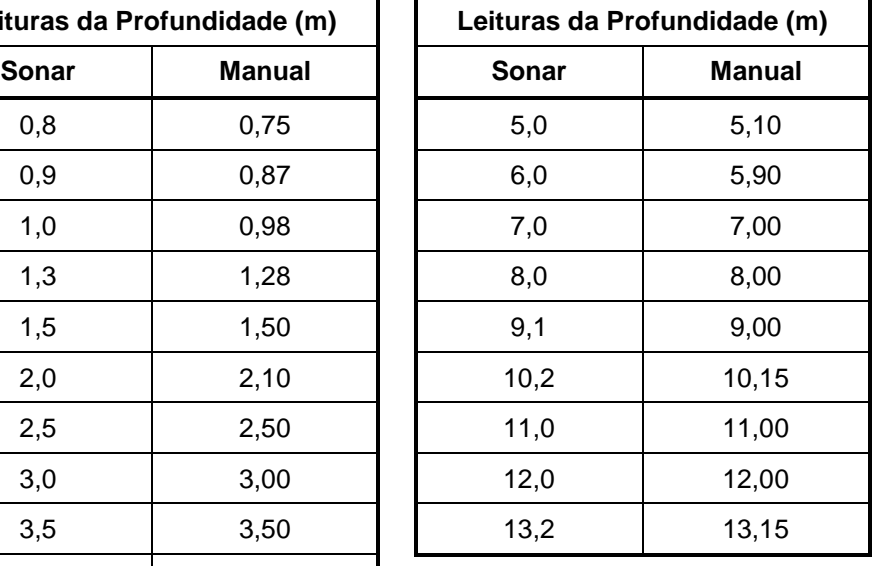

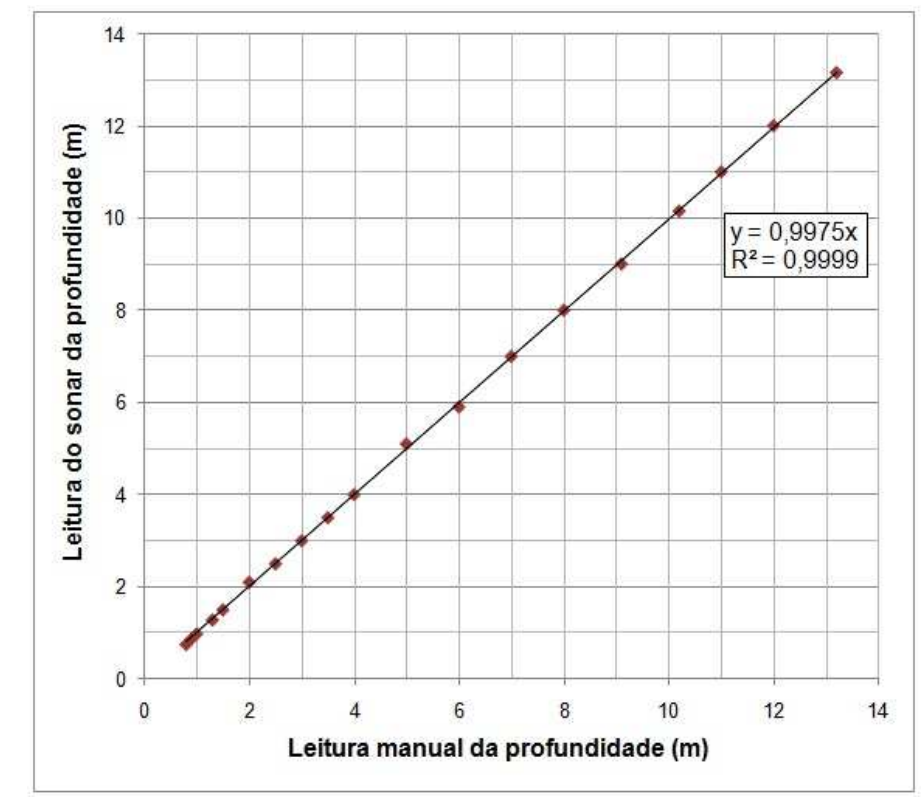

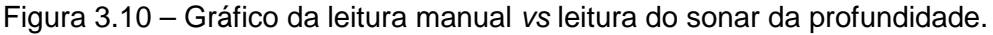

Com a equação da linha de tendência do gráfico sendo igual a  $y = 0,9975\,x$ praticamente *y* = *x* , as leituras do sonar podem ser consideradas como válidas.

As pequenas variações entre os dois tipos de leituras podem ser justificadas pelo movimento da água da lagoa dificultando a leitura manual da trena ou ainda podendo ter ocorrido alguma inclinação na trena, não se mantendo na vertical.

Tabela 3.1 – Leituras manuais e do sonar da profundidade.

### **3.2. Metodologia em Campo**

Para facilitar a aquisição das profundidades georreferenciadas da Lagoa de Jacarepaguá, já que ela apresenta 3,7 km² de lâmina d'água e uma forma não uniforme, com muitas reentrâncias, optou-se em dividi-la visualmente em quatro áreas, com dimensões de área parecidas. Estabeleceu-se também o limite da área de estudo, localizado na ponte de ligação da Lagoa de Jacarepaguá com a Lagoa do Camorim. Estas duas considerações podem ser observadas na Figura 3.11.

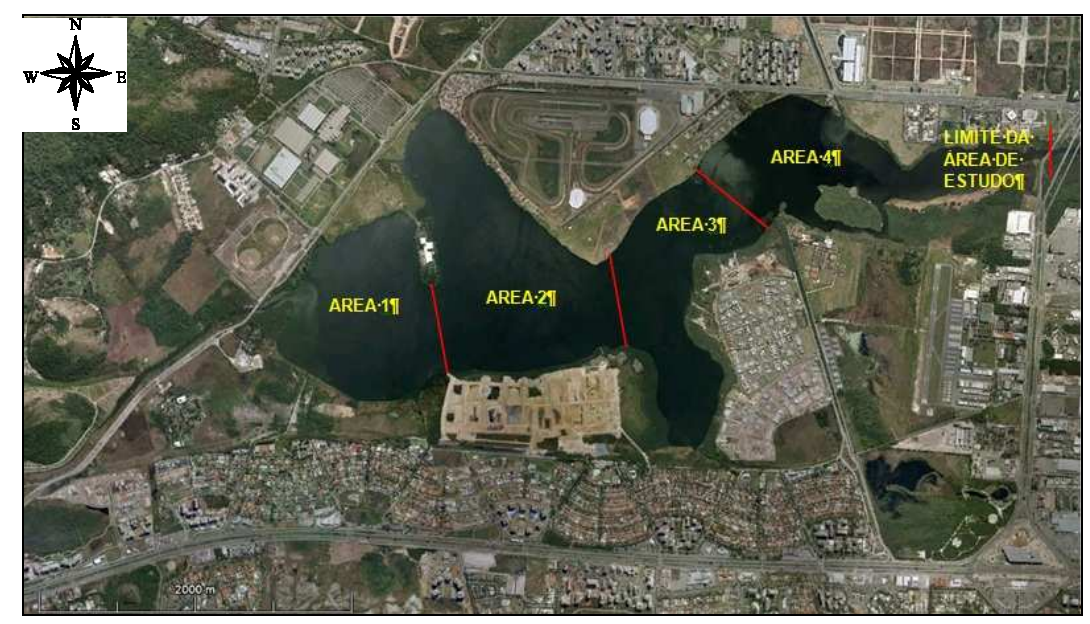

Figura 3.11 – Imagem do Google Earth com a divisão das áreas e a indicação do limite da área de estudo.

A partir desta divisão em áreas, definiu-se que a movimentação para a aquisição dos dados seria feita em forma de caracol, com linhas equidistantes, de forma que o levantamento fosse realizado de forma contínua.

A agenda de trabalho utilizada para o mapeamento batimétrico é mostrada na Tabela 3.2, na qual são apresentados a divisão de dias e o número de pontos (profundidades georreferenciadas) adquiridos em cada área. Como pode ser observado, foram necessários 5 dias de trabalho de em média 3 horas por dia, sendo armazenados no total 2.333 pontos do interior da lagoa.

A aquisição desses dados foi feita com seu armazenamento em intervalos de 20 segundos para locais onde a profundidade se mantinha constante, e em intervalos de 5 segundos onde havia uma variação abrupta na profundidade. Por isso, não há relação entre o número de pontos adquiridos e a dimensão da área, e sim, com a existência de regiões mais profundas e suas extensões.

| Área | Data                     | Período                  | Nº de Pontos |  |
|------|--------------------------|--------------------------|--------------|--|
|      | 21/10/2010<br>22/10/2010 | 11h às 14h<br>11h às 14h | 483          |  |
| 2    | 06/12/2010               | 10h às 13h               | 550          |  |
| 3    | 07/12/2010               | 9h às 12h                | 571          |  |
|      | 08/12/2010               | 9h às 14h                | 729          |  |

Tabela 3.2 – Informações dos trabalhos de campo para o mapeamento batimétrico.

### **3.3.Margem da Lagoa**

Para a criação do modelo batimétrico da Lagoa de Jacarepaguá, foi necessário definir os seus limites, ou seja, determinar as coordenadas de sua margem, proporcionando assim que o modelo gerado apresentasse a forma correta da lagoa. Estas coordenadas foram adquiridas no Laboratório de Geoprocessamento da PUC-Rio (LabGIS) com o auxílio do software ArcGIS 9.3 elaborado pela Esri.

Este software possui ferramentas de um Sistema de Informação Geográfica (SIG), o que torna possível visualizar, criar, gerir e analisar dados geográficos. Especificamente o programa apresenta interfaces como o ArcMap, que permite visualizar, criar, manipular e analisar os mapas, o ArcCatalog, que tem a finalidade de gerenciar os arquivos existentes e o ArcToolbox que é um conjunto de ferramentas de conversão de dados.

A partir da ortofoto 285f da Prefeitura do Rio de Janeiro do ano de 1999, que se encontra na projeção 69 UTM zona 23S, gerou-se um polígono, onde cada ponto marcado foi caracterizado por um par de coordenadas. Esse polígono foi vetorizado numa escala de 1:6000, de forma a se buscar um dado que pudesse ser publicado na escala de 1:10000. Quanto mais próximos eram os pontos dos vértices do polígono gerado, mais coordenadas eram obtidas e conseqüentemente mais detalhes de curvaturas eram adquiridos. Este artifício técnico de modificar a escala para aumentar o detalhamento da imagem foi utilizado para contrapor a situação de que a Lagoa possui uma camada de gigogas na margem, dificultando a determinação visual exata do limite da Lagoa.

Além disso, foi criado um buffer do polígono como um todo, com uma distância de 10 metros. Buffer significa uma área gerada ao redor de determinada feição de dimensão constante e definida pelo usuário. No caso, isto foi feito de forma a auxiliar a interpolação dos pontos na modelagem realizada. Foram gerados 1.331 pontos para a margem e 1.163 pontos no buffer de 10 metros.

### **3.4.Resultados**

Os dados, longitude, latitude e profundidade obtidos em campo, foram tratados primeiramente em tabelas e gráficos no excel e posteriormente no software RockWorks 14.

Neste tratamento e na modelagem, as coordenadas adquiridas foram utilizadas em UTM com datum SAD69.

### **3.4.1.Tratamento dos Dados no Excel**

Antes da utilização do software para a criação dos modelos batimétricos em 2D e 3D, os dados foram importados para planilhas no excel, com o intuito de se verificar possíveis erros de digitação. Para esta finalidade, foram gerados gráficos de latitude versus (vs) longitude, de cada área separadamente.

Estes gráficos foram então processados de forma a se tornarem o primeiro resultado da batimetria da lagoa.

O processamento incluiu a inserção dos pontos da margem, obtidos anteriormente, a cada área, e a criação de uma escala de cores relacionadas à profundidade e o preenchimento de cada ponto com sua respectiva cor.

Os gráficos de cada área com os pontos coloridos e o contorno da lagoa, podem ser evidenciados nas Figuras 3.12, 3.13, 3.14 e 3.15 apresentadas a seguir.

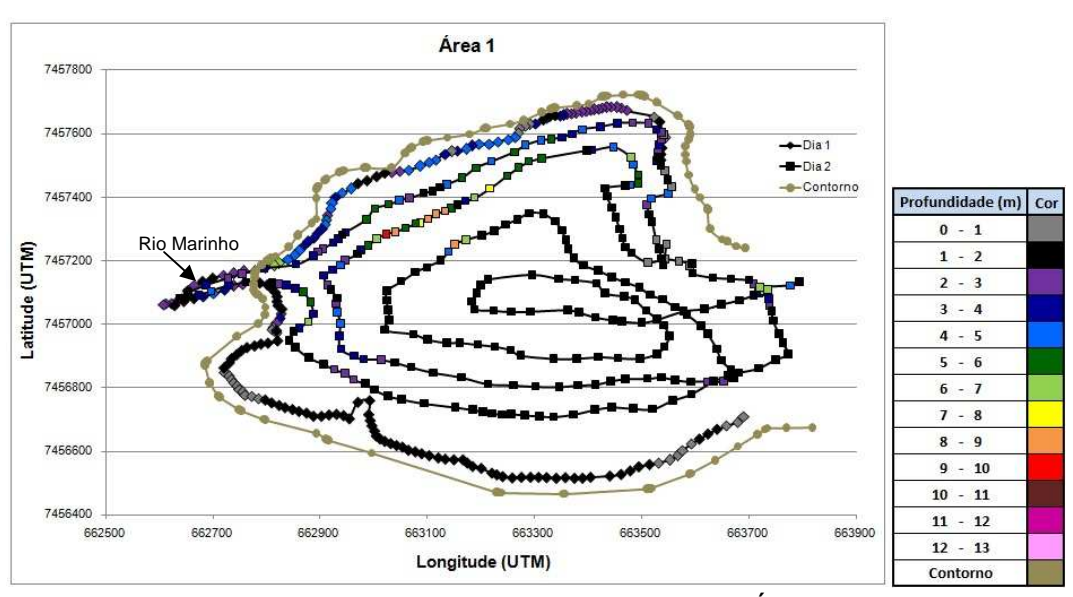

Figura 3.12 – Gráfico latitude vs longitude dos pontos da Área 1.

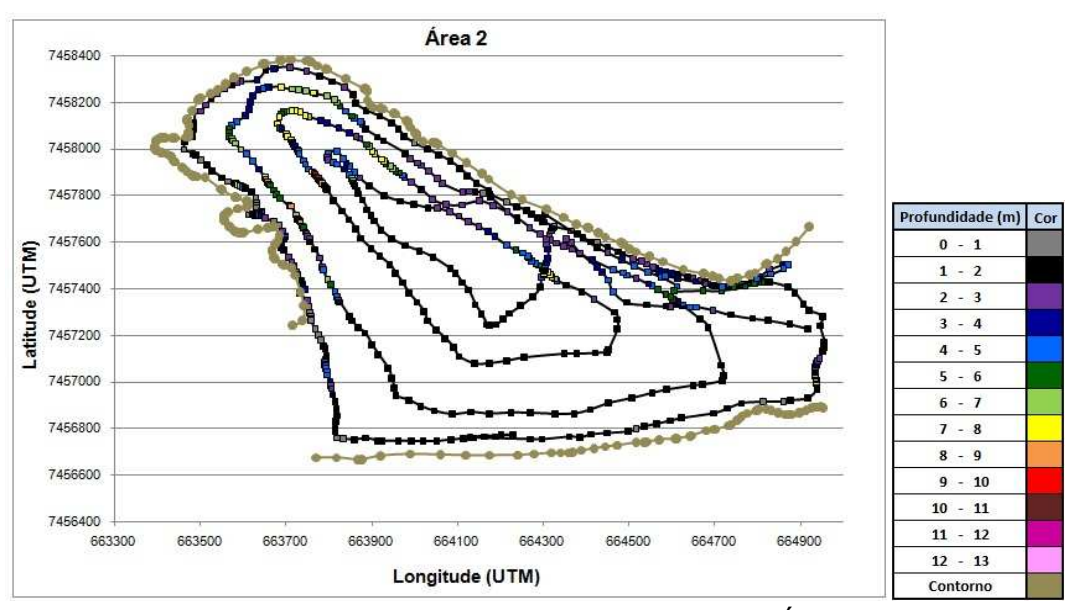

Figura 3.13 – Gráfico latitude vs longitude dos pontos da Área 2. Elaborado no programa excel.

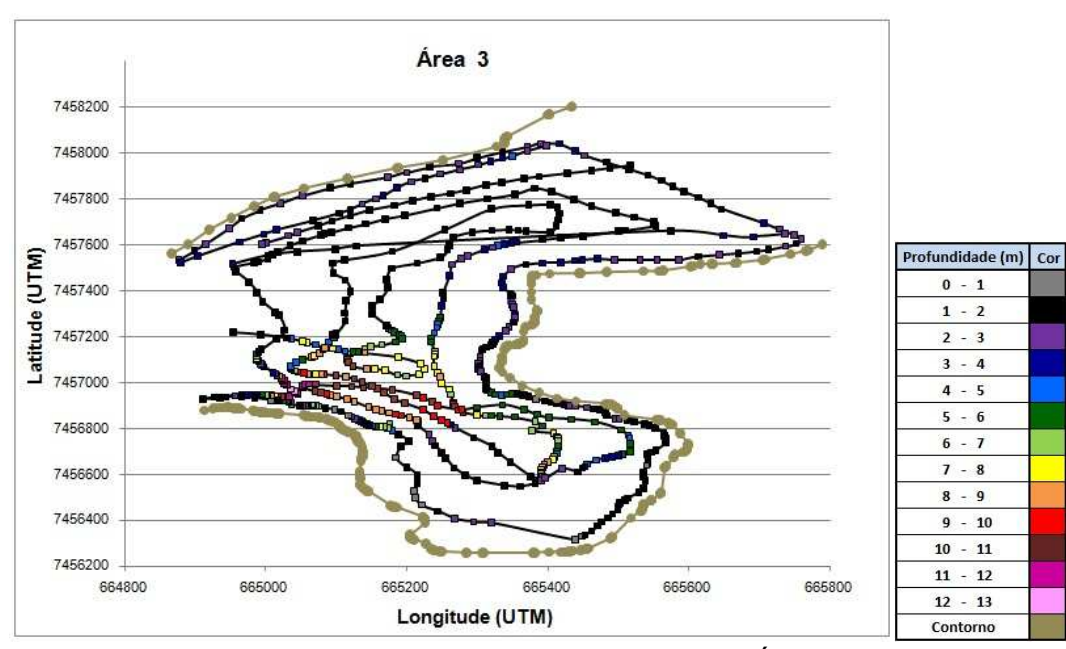

Figura 3.14 – Gráfico latitude vs longitude dos pontos da Área 3.

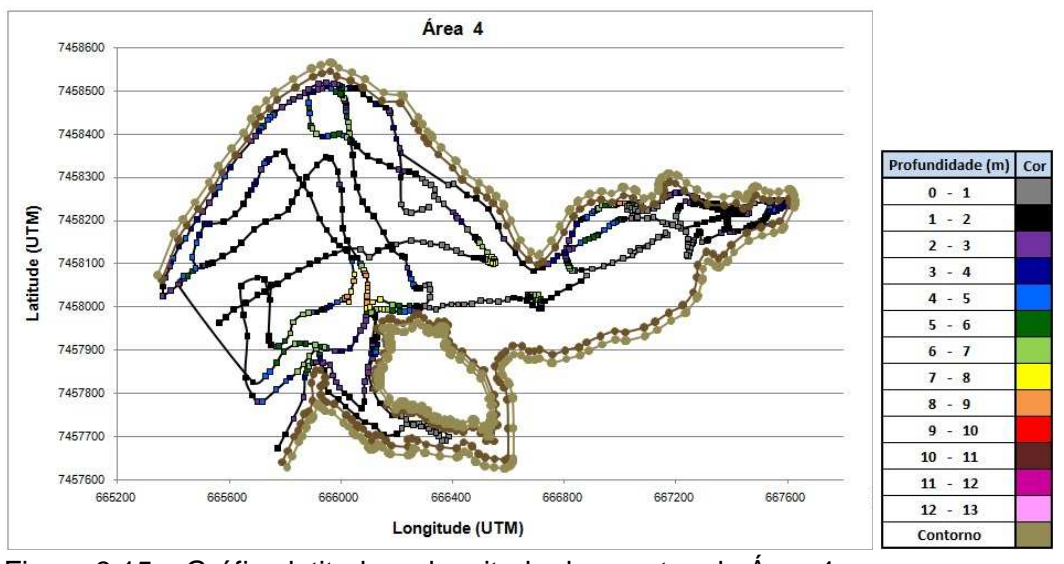

Figura 3.15 – Gráfico latitude vs longitude dos pontos da Área 4.

A partir dos gráficos apresentados, identificou-se a presença de cavas com profundidades elevadas na Área 1, chegando a 10 metros, na Área 2, com 11 metros, na Área 3, atingindo 13 metros, e na Área 4 chegando a 9 metros, sendo portanto o da Área 3 o mais profundo e, conforme observado nos gráficos, o de maior extensão.

Na Área 4, apesar dos trabalhos de campo serem realizados com o auxilio do veículo anfíbio, não foi possível dar a volta na ilha para aquisição de dados batimétricos. O motivo foi que a área se encontra muito assoreada e caso houvesse um sedimento mole no local, as rodas do veículo poderiam afundar e com isso danificar o sonar, já que este foi acoplado no engate do reboque como mostrado na Figura 3.7(b).

### **3.4.2.Tratamento dos Dados no Programa RockWorks 14**

O programa RockWorks 14 foi utilizado na criação dos modelos batimétricos da Lagoa de Jacarepaguá em 2 e 3 dimensões a partir dos dados obtidos em campo e processados primeiramente no excel.

O programa RockWorks 14 foi desenvolvido pela RockWare Incorporated (1983-2009), e sua principal funcionalidade, de acordo com seu tutorial, é a geração de modelos do terreno em 2D e 3D a partir de uma malha de pontos georreferenciada para o gerenciamento, análise e visualização de dados geológicos. O software aceita a entrada de diferentes dados como, por exemplo, localização georreferenciada dos pontos de sondagens, litologia, estratigrafia, dados em intervalos de tempo, dados de fratura e de aquífero, entre outros.

Uma de suas facilidades é a aceitação da entrada dos dados a partir de uma planilha de excel. Com isso, os dados já processados no excel foram ajustados apenas ao modelo de planilha de importação do RockWorks 14. Estes foram inseridos então na aba estratigrafia, com os valores de longitude e latitude (coordenadas em UTM com datum SAD69), profundidade em metros, e nomenclatura estratigráfica de sedimento.

Além destes dados, foram inseridos os referentes aos pontos da margem da Lagoa, com respectivos valores de latitude e longitude, mas com profundidade igual a zero. Com a finalidade de ajudar a interpolação dos pontos e geração dos modelos, foi inserido também o buffer da margem de 10 metros, com respectivos valores de latitude, longitude e profundidades iguais a zero.

Durante os trabalhos de campo, foram obtidas profundidades georreferenciadas dentro do Rio Marinho, conforme pode ser observado na Figura 3.12 já apresentada. Esses pontos, que ultrapassam o limite determinado da Lagoa, foram descartados da modelagem para que não houvesse erros no processo de interpolação dos dados.

Para a geração dos modelos em 2D e 3D, o software disponibiliza diferentes métodos geoestatísticos para interpolação dos dados, como por exemplo: triangulação, inverso da distância, vizinho mais próximo, média ponderada, acumulativa, krigagem, híbrido, entre outros.

No caso dos modelos batimétricos gerados, foi utilizado o método de interpolação por inverso da distância, pois ele tem como recomendação de utilização em casos onde há uma distribuição uniforme e boa densidade dos dados.

Para que essa média ponderada seja calculada, esse algoritmo possui as seguintes variáveis internas:

- Weighting Exponent (Expoente de Peso): que determina a partir de uma faixa de números inteiros de 1 a 5, o quão global ou local o processo do cálculo ocorrerá.
- Number of Points (Número de Pontos): que determina o número máximo de pontos que serão utilizados no processo para cálculo do valor de cada nó.
- Cutoff (Distância de Corte): que determina quão longe o programa deve procurar por pontos para a interpolação do valor para cada nó. Esta procura pode ser indicada por unidades de coordenadas ou porcentagem.

Em função do número alto de pontos para interpolação, dispersos na área de estudo de forma equilibrada (somando os pontos internos da lagoa com os da margem e do buffer de 10 metros da margem, totalizam 4.827 pontos), selecionou-se a variável de *cutoff* com 10% de distância. No caso do modelo batimétrico gerado, 10% indica a procura por pontos bem próximos ao nó, diminuindo os erros de interpolação em locais onde a profundidade aumenta abruptamente.

O software também disponibiliza outras opções gerais de interpolação como, por exemplo:

- Decluster Points (Desagrupamento de Pontos): o software cria uma prégrade de pontos de x por x, no qual o operador indica o valor de x, e o programa calcula um valor médio dos valores da variável z internos a cada célula gerada, e esse valor médio passa a ser o valor do nó na grade para a interpolação.
- High Fidelity (Alta Fidelidade): o software garante a fidelidade aos valores indicados para a variável z, não havendo substituição destes por valores médios calculados durante a interpolação.
- Smooth Grid (Suavização da Grade de Pontos): assim como o Decluster Points" também calcula uma média dos valores de z, mas este é determinado pelo tamanho do filtro indicado. Esse filtro define o número específico de pontos adjacentes que devem ser utilizados para o cálculo.
- Densify (Densificação): adiciona pontos médios na grade de pontos original por triangulação.
- Maximum Distance Filter (Filtro da Máxima Distância): define os nós da rede que estão além de uma distância especificada pelo usuário, e é expressa em porcentagem do tamanho do projeto, a partir de um ponto de controle. O valor que é atribuído a esses pontos pode ser "nulo", o que seria um valor especial que significa "nada" - em oposição a zero, ou um valor especificado pelo usuário, como dois.

No caso dos modelos batimétricos gerados, não se teve a intenção de substituir valores dos nós por médias ou de se realizar nenhuma suavização do número de pontos, e sim, justamente o contrário, ser fiel às leituras de profundidade determinadas em campo. Por isso, utilizou-se apenas a opção de alta fidelidade como ferramenta adicional ao método de interpolação inverso da distância com cutoff de 10%.

### **3.4.2.1. Modelo Batimétrico em 3D**

Com o método algoritmo de interpolação determinado, assim como suas opções alternativas, como disposto no item anterior, gerou-se o modelo em 3 dimensões a partir da estratigrafia, com coordenadas em UTM e datum SAD69.

Além da importação de dados de planilhas do excel, outra facilidade do RockWorks 14 é a possibilidade de importação de arquivos com extensão .dxf para o modelo 3D gerado. Em função disso, exportou-se as coordenadas da margem da lagoa, obtidas no ArcGIS 9.3 para um arquivo de extensão dwg, do software AutoCAD 2010 da Autodesk, Inc (2011), e por meio deste as transformou para .dxf. Com esse procedimento pode-se inserir a margem da lagoa, representada por uma fina linha preta, no modelo batimétrico em 3D gerado.

A modelagem em 3D permitiu a visualização do topo da camada de sedimento da lagoa, observando as curvaturas e profundidades da superfície gerada em uma única cor. Na sequência de figuras a seguir, são apresentadas as diferentes vistas do modelo batimétrico gerado em 3D da Lagoa de Jacarepaguá.

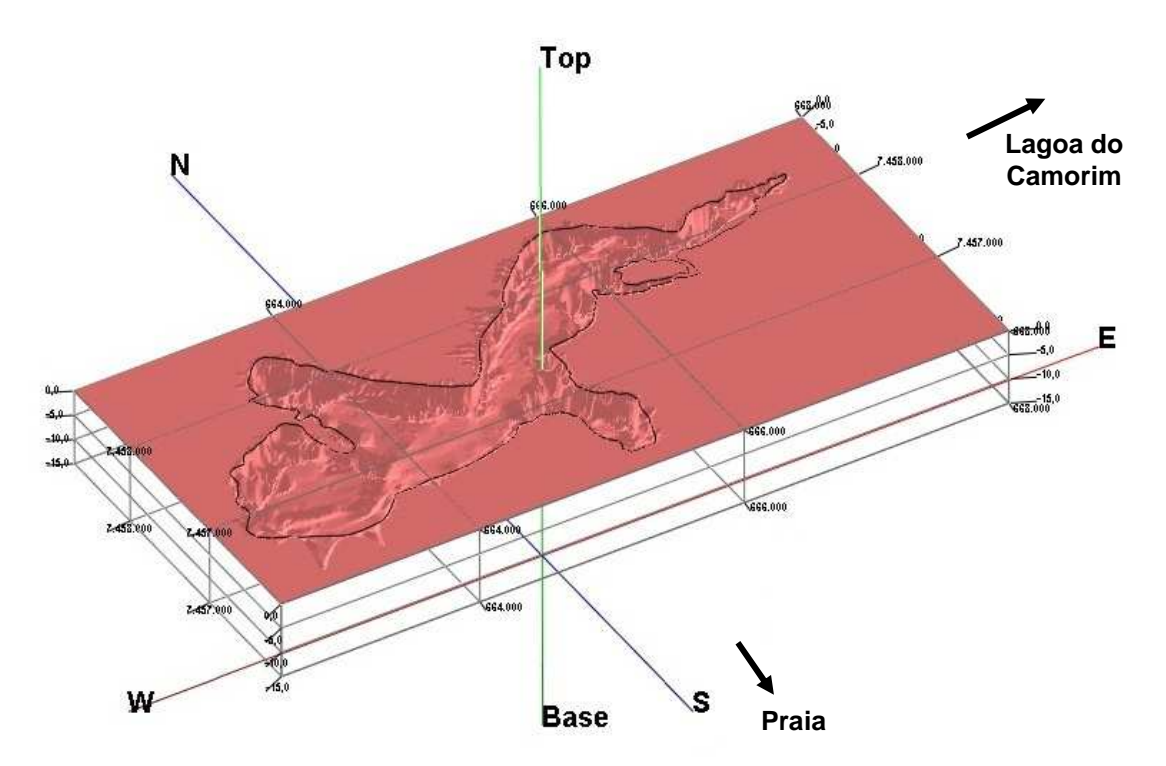

Figura 3.16 – Modelo batimétrico 3D da Lagoa de Jacarepaguá com o seu limite em .dxf (30V:1H).

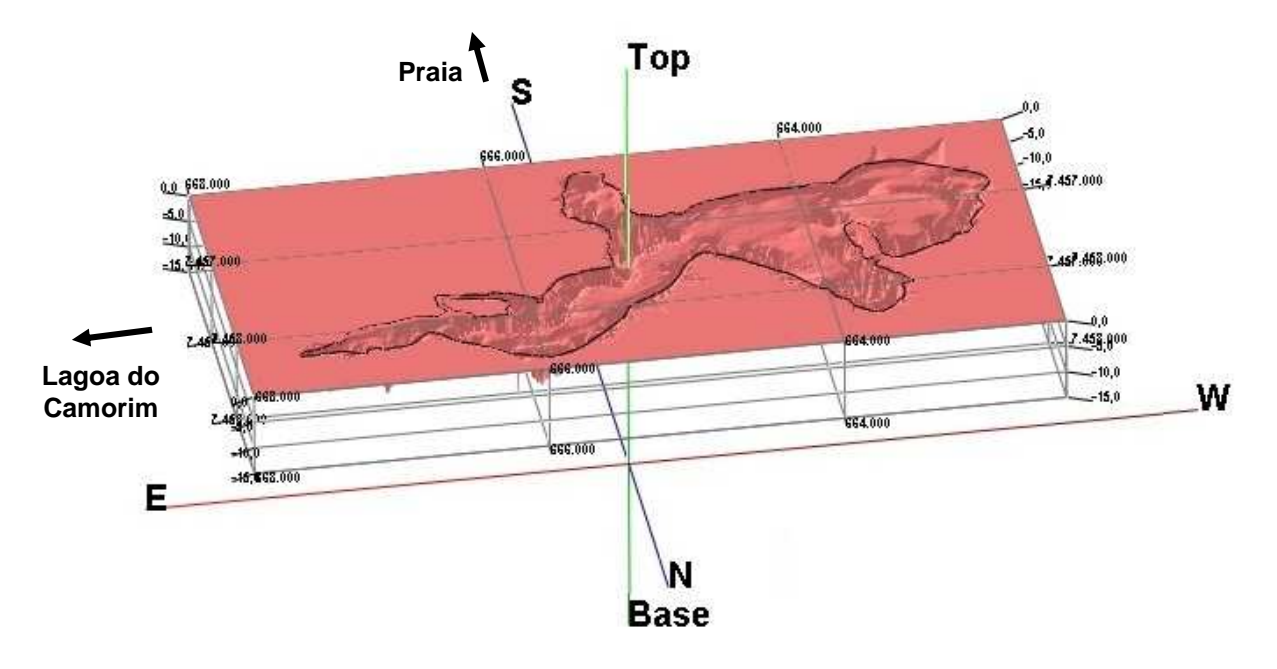

Figura 3.17 – Modelo batimétrico 3D da Lagoa de Jacarepaguá com o seu limite em .dxf (30V:1H).

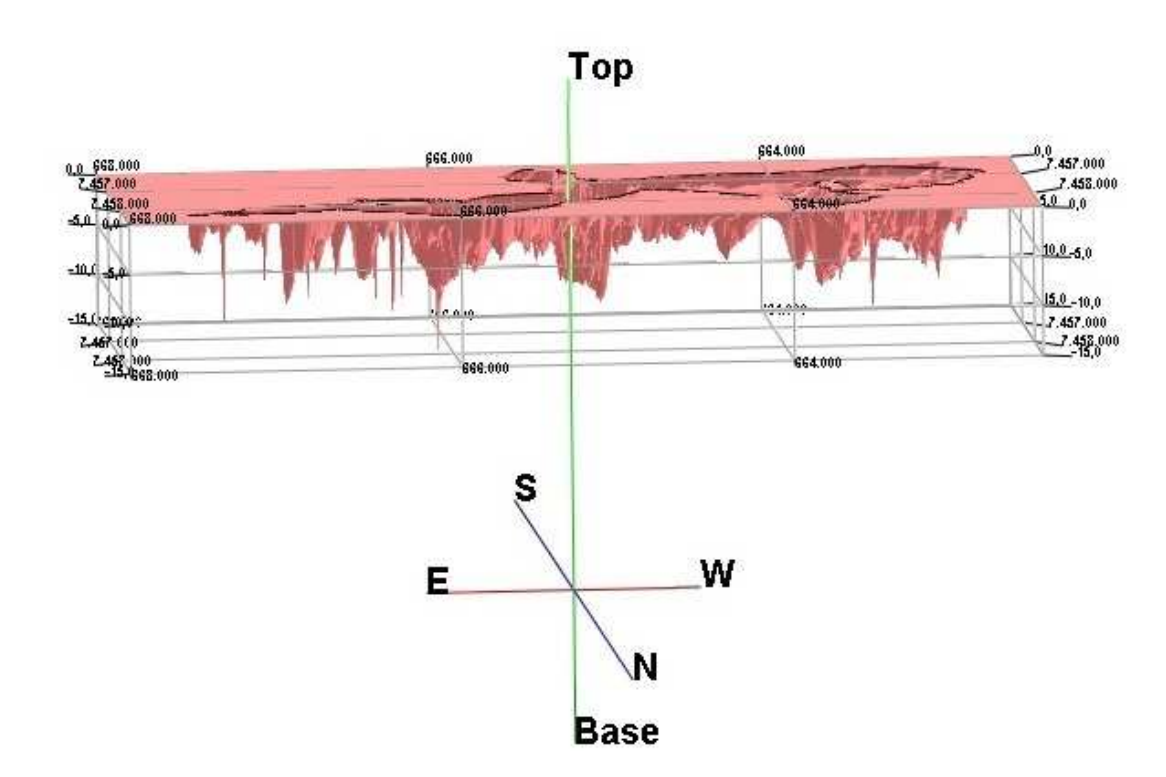

Figura 3.18 – Vista lateral do lado norte do modelo batimétrico 3D da Lagoa de Jacarepaguá (50V:1H).

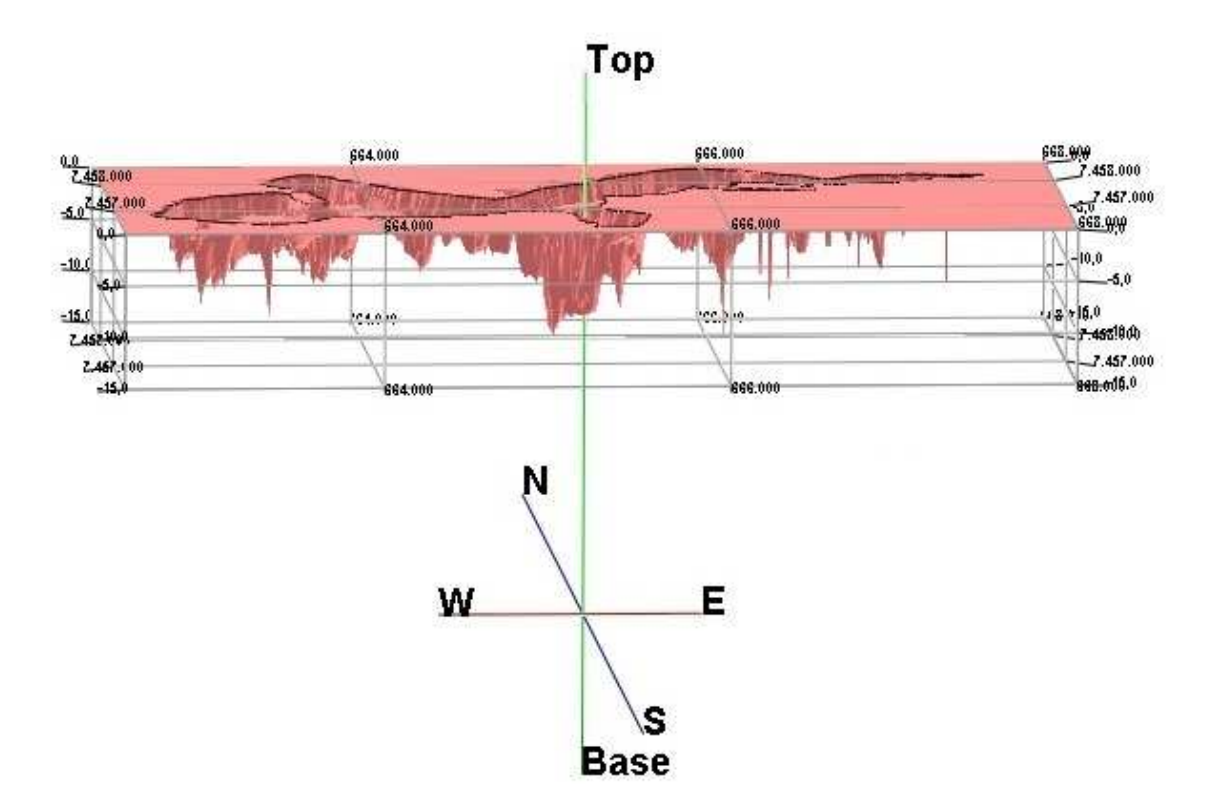

Figura 3.19 – Vista lateral do lado sul do modelo batimétrico 3D da Lagoa de Jacarepaguá (50:1).

# **3.4.2.2.Modelo Batimétrico em 2D**

Com o mesmo método de interpolação e opções alternativas utilizados para a geração do modelo batimétrico em 3 dimensões, pode-se gerar o modelo em 2 dimensões.

A geração de um modelo em 2D permite a visualização da variação das propriedades inseridas em uma determinada superfície específica. Esta variação pode ser representada por curvas de nível ou por uma escala de cores. No caso do modelo batimétrico da Lagoa de Jacarepaguá, a variação de cores define as profundidades, adquiridas nos trabalhos de campo, do topo da camada de sedimento. Este modelo é apresentado na Figura 3.20.

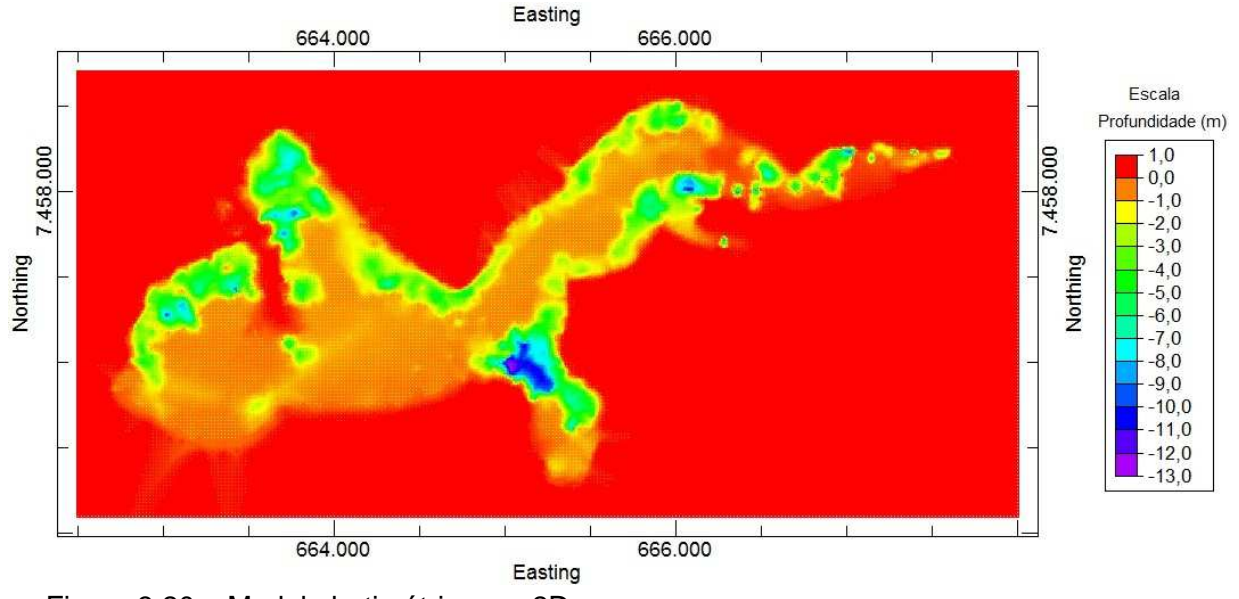

Figura 3.20 – Modelo batimétrico em 2D.

Outra ferramenta disponível no software RockWorks 14 é a possibilidade de exportação do modelo gerado em 2D para o Google Earth. Para tal, necessitou-se realizar a mudança do datum das coordenadas de SAD69 para WGS84, pois o segundo é o utilizado por este programa.

A Figura 3.21 apresenta o modelo 2D com as coordenadas ajustadas para o datum WGS84, e a Figura 3.22 o mesmo modelo da figura anterior visualizado no Google Earth.

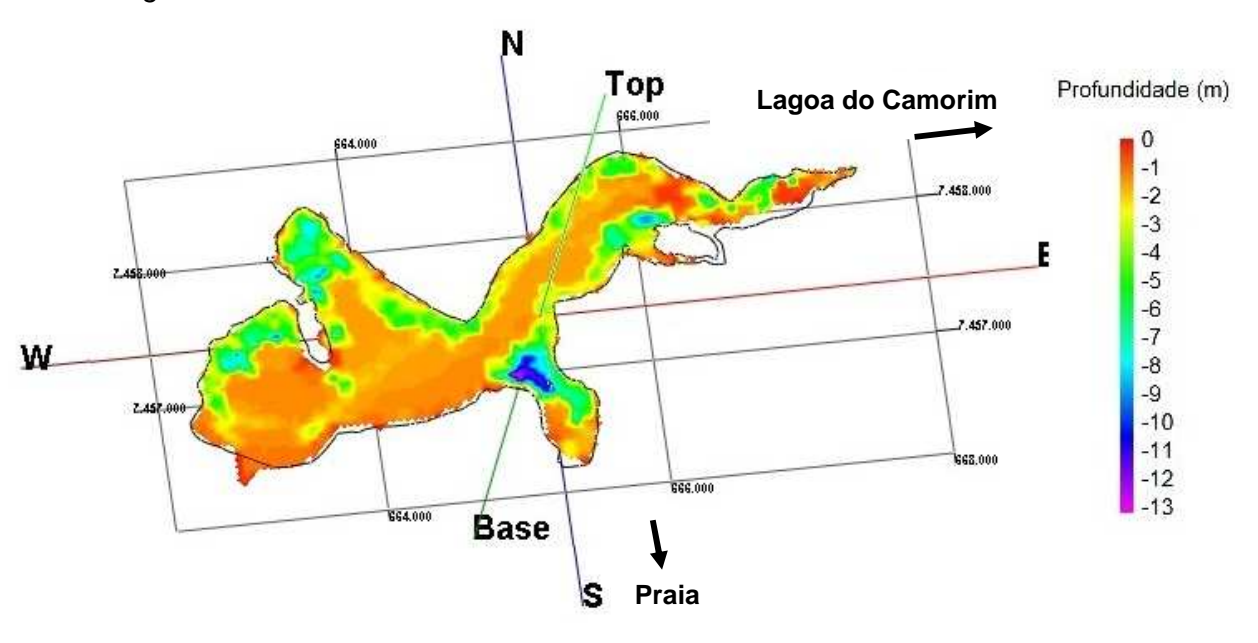

Figura 3.21 – Modelo batimétrico 2D com coordenadas em UTM com datum WGS84.

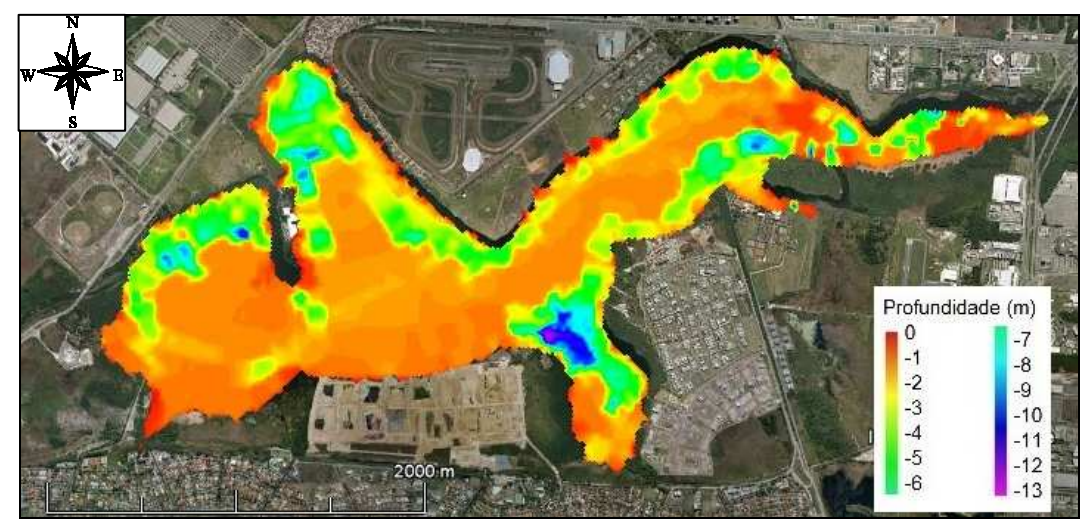

Figura 3.22 – Modelo batimétrico 2D visualizado no Google Earth.

# **3.4.3. Variação do Nível D'água**

A Lagoa de Jacarepaguá faz parte do Complexo Lagunar da Baixada de Jacarepaguá, o qual possui apenas uma ligação com o mar, pelo canal da Joatinga, conforme apresentado e ilustrado no Capítulo 2.

Apesar da distância desta ligação entre o mar e a Lagoa de Jacarepaguá e por grande parte da lagoa estar assoreada, verificou-se que mesmo assim a Lagoa sofre influência da maré, bem como do fluxo de água dos rios contribuintes em função de altas pluviosidades ou períodos de estiagem, em seu nível d'água.

Esta verificação foi feita, medindo-se a altura do nível d'água da lagoa em dois pontos distintos durante o mês de dezembro de 2010. As medições foram realizadas com o equipamento medidor de nível d'água, apresentado na Figura 3.23, que consiste de uma trena acoplada a um sensor, que ao entrar em contato com a água emite um sinal sonoro.

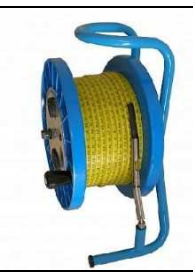

Figura 3.23 – Medidor de nível d'água.

O primeiro ponto se localiza na ponte do Arroio Pavuna e o segundo na ponte de ligação com a Lagoa do Camorim. A imagem do Google Earth com a indicação dos pontos pode ser observada na Figura 3.24. As coordenadas em UTM com datum SAD69 estão apresentadas na Tabela 3.3 e as fotos da realização do trabalho nas Figuras 3.25(a) e (b).

Todos estes dados foram importantes para validar o modelo batimétrico gerado em função das possíveis variações na profundidade da Lagoa.

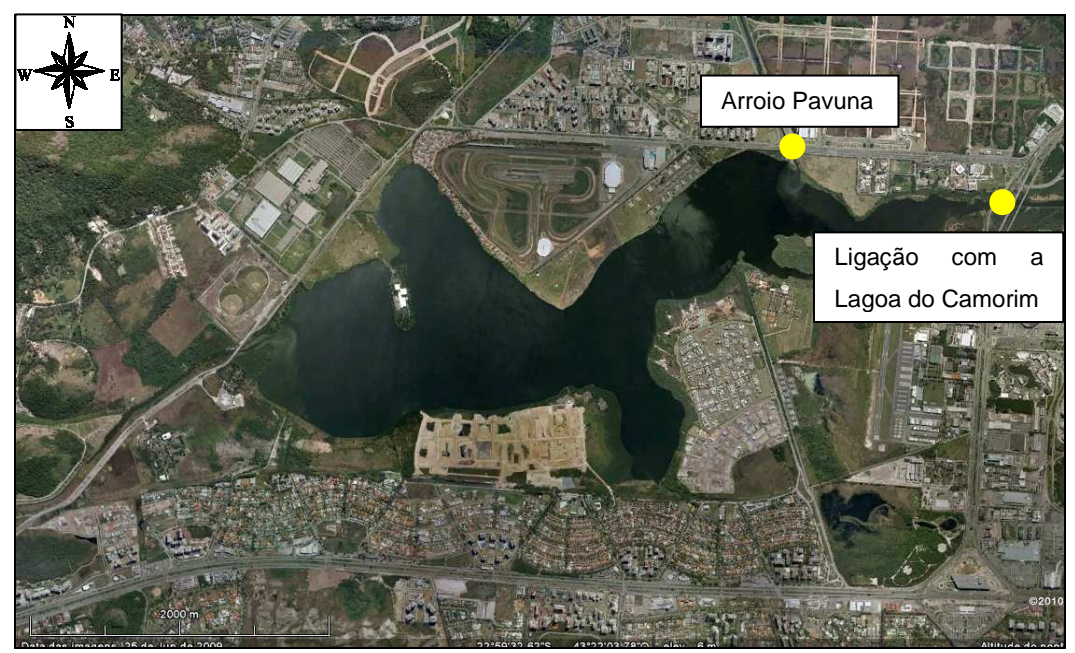

Figura 3.24 – Imagem do Google Earth com a indicação dos pontos de medição do nível d'água.

Tabela 3.3 – Coordenadas em UTM e datum SAD69 dos pontos nos quais foram realizadas as medições do nível d'água da Lagoa de Jacarepaguá.

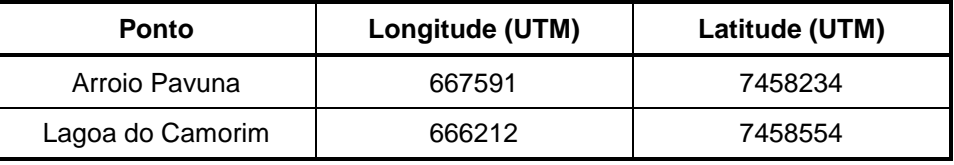

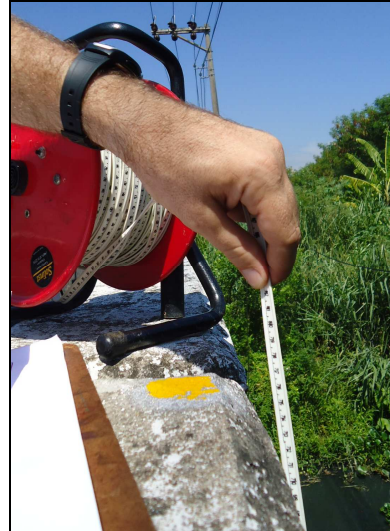

Lagoa do Camorim

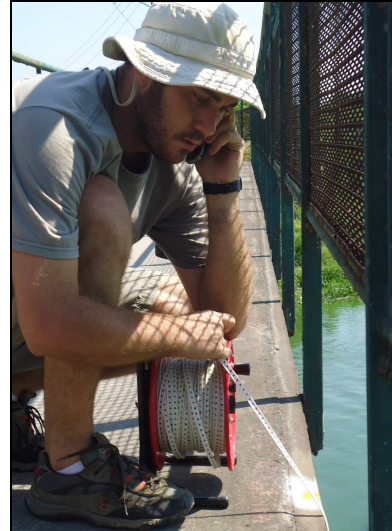

 (a) Rio Pavuna (b) Ligação para a Lagoa do Camorim. Figura 3.25 – Medição do nível d'água no (a) Rio Pavuna e na (b) ligação com a

A seguir são apresentados, na Tabela 3.4, os dados obtidos das medições, assim como, o horário destas medições e a média da altura do nível d'água, a partir destas duas pontes, relativa ao mês. Complementando, a Figura 3.26 apresenta o gráfico referente a esses resultados.

|            |       | Altura do Nível D'água (m) |       |                  |       |
|------------|-------|----------------------------|-------|------------------|-------|
| Data       | Hora  | <b>Arroio Pavuna</b>       |       | Lagoa do Camorim |       |
|            |       | <b>Diária</b>              | Média | <b>Diária</b>    | Média |
| 01/12/2010 | 13:01 | 3,79                       |       | 3,38             | 3,42  |
| 02/12/2010 | 12:45 | 3,78                       |       | 3,36             |       |
| 03/12/2010 | 11:33 | 3,81                       |       | 3,40             |       |
| 05/12/2010 | 12:48 | 3,80                       | 3,83  | 3,38             |       |
| 06/12/2010 | 12:11 | 3,85                       |       | 3,44             |       |
| 07/12/2010 | 12:27 | 3,83                       |       | 3,41             |       |
| 08/12/2010 | 12:42 | 3,81                       |       | 3,40             |       |
| 09/12/2010 | 11:48 | 3,79                       |       | 3,36             |       |
| 10/12/2010 | 11:53 | 3,69                       |       | 3,37             |       |
| 13/12/2010 | 12:03 | 3,69                       |       | 3,40             |       |
| 14/12/2010 | 12:45 | 3,80                       |       | 3,42             |       |
| 15/12/2010 | 11:39 | 3,88                       |       | 3,50             |       |
| 16/12/2010 | 12:14 | 3,88                       |       | 3,48             |       |
| 17/12/2010 | 12:29 | 3,87                       |       | 3,45             |       |
| 20/12/2010 | 12:44 | 3,86                       |       | 3,45             |       |
| 21/12/2010 | 12:45 | 3,83                       |       | 3,43             |       |
| 22/12/2010 | 12:35 | 3,81                       |       | 3,40             |       |
| 23/12/2010 | 11:58 | 3,85                       |       | 3,41             |       |
| 27/12/2010 | 11:45 | 3,90                       |       | 3,44             |       |
| 28/12/2010 | 11:38 | 3,93                       |       | 3,49             |       |
| 29/12/2010 | 12:05 | 3,94                       |       | 3,48             |       |
| 30/12/2010 | 12:13 | 3,94                       |       | 3,47             |       |

Tabela 3.4 – Dados da variação da altura do nível d'água nos dois pontos.

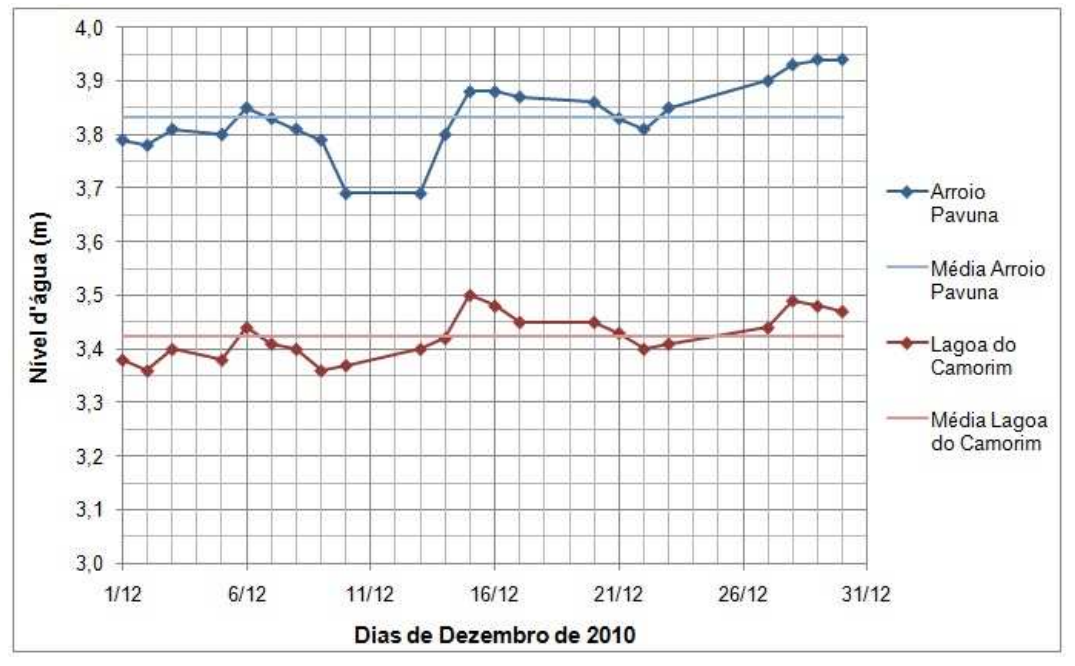

Figura 3.26 – Gráfico da variação do nível d'água nos dois pontos.

Analisando a Tabela 3.4 e o gráfico na Figura 3.26, observa-se um valor médio do nível d'água de 3,83 metros para o Arroio Pavuna, com uma variação de 0,25 metros (mínimo medido de 3,69 m e máximo de 3,94 m). Já para o ponto sobre a ponte de ligação para a Lagoa do Camorim foi observado um nível d'água médio de 3,42 metros, com uma variação de 0,14 metros (máximo de 3,50 m e mínimo de 3,36 m).

Com isso, calculou-se um valor médio a partir dessas variações, resultando em 0,195 m e este valor foi utilizado como sendo a variação média do nível d'água na Lagoa.

## **3.4.4. Discussão dos Resultados**

Em função do alto número de pontos adquiridos no interior da Lagoa, observa-se que o tratamento dos dados realizados no excel foi uma ferramenta importante para a visualização batimétrica preliminar da Lagoa de Jacarepaguá.

Conseguiu-se identificar, definir e delimitar nesta, cavas profundas nas Áreas 1, 2 e 3 que foram melhor visualizadas nos modelos batimétricos gerados em 2 e 3 dimensões no RockWorks. Observou-se assim que este software é uma ferramenta muito útil, de fácil entendimento e apropriada para o processamento de dados de trabalhos desta natureza.

As cavidades identificadas próximas às margens da Lagoa estão associadas às dragagens que foram realizadas ao longo dos anos para aterros hidráulicos de empreendimentos, destacando-se o Complexo do Rio Centro, o

Autódromo, o Aeroporto de Jacarepaguá, condomínios residenciais e centros comerciais, segundo InterDraga (2011).

Na Área1, a cavidade mais profunda tem 9 metros de profundidade, a da Área 2 tem 9 metros, a da Área 3 chega a 13 metros, sendo o ponto mais profundo da lagoa, e a cavidade encontrada na Área 4 também tem 9 metros de profundidade.

Na Tabela abaixo, são apresentadas a média aritmética da profundidade, a partir dos pontos obtidos no levantamento batimétrico, em cada área estudada e a média aritmética da profundidade levando em consideração a soma das áreas.

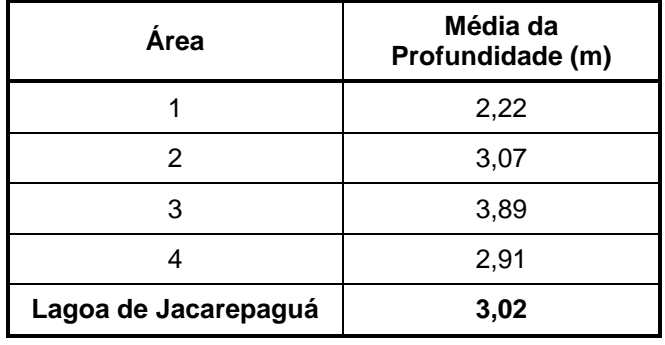

Tabela 3.5 – Média das profundidades.

Como observado na Tabela acima, a Lagoa de Jacarepaguá apresenta uma média de profundidade relativamente baixa. Pode-se evidenciar na Figura 3.21, apresentada no item 3.4.2.1, que há um platô de grande extensão, localizado no centro da Lagoa, o qual influencia diretamente esta média.

Fazendo-se uma análise do resultado da média da variação do nível d'água da lagoa com o modelo batimétrico gerado, observa-se que os valores obtidos das profundidades, podem variar de 0,195 m, mas este valor só é expressivo para áreas rasas, entre 0 e 3 metros. A partir dos 4 metros, essa variação já não se torna relevante, pois o valor inteiro da profundidade é mais representativo.